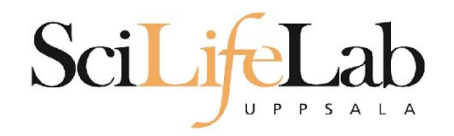

#### Linux Introduction

2017-09-25

Martin Dahlö [martin.dahlo@scilifelab.uu.se](mailto:martin.dahlo@scilifelab.uu.se)

Valentin Georgiev [valentin.georgiev@farmbio.uu.se](mailto:valentin.georgiev@farmbio.uu.se)

**Fnabler for Life Sciences** 

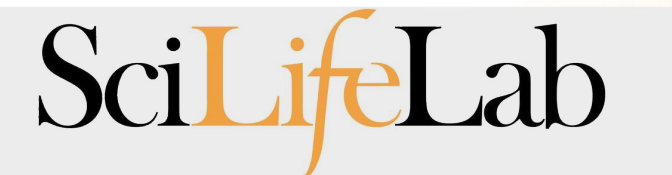

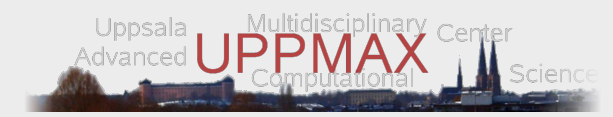

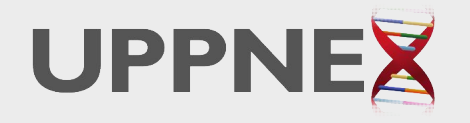

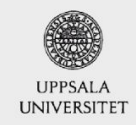

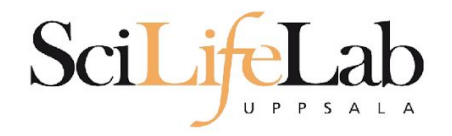

#### Linux **Introduction**

You will not learn this now. Google it or look at lecture slides when you need it.

Practice makes perfect :)

SciLifeLab

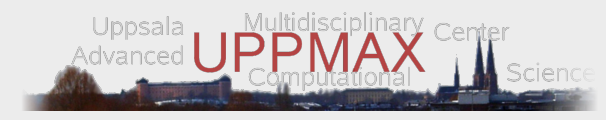

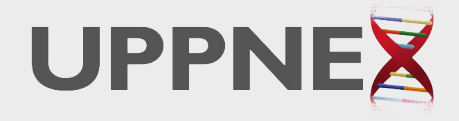

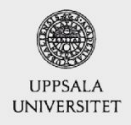

**Enabler for Life Sciences** 

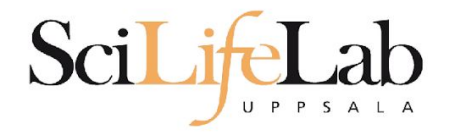

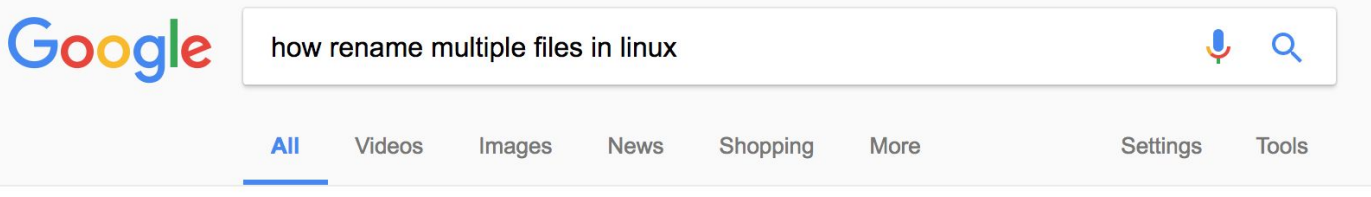

About 581 000 results (0.79 seconds)

However, renaming multiple or group of files quickly makes it very difficult task in a terminal. Linux comes with a very powerful built-in tool called rename. The rename command is used to rename multiple or group of files, rename files to lowercase, rename files to uppercase and overwrite files using perl expressions. Oct 10, 2013

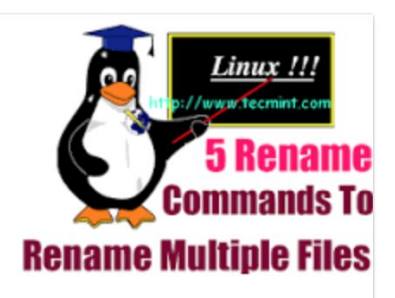

Rename – A Command Line Tool For Renaming Multiple Files in Linux https://www.tecmint.com/rename-multiple-files-in-linux/

> About this result **E** Feedback

#### Howto: Linux Rename Multiple Files At a Shell Prompt - nixCraft https://www.cyberciti.biz/tips/renaming-multiple-files-at-a-shell-prompt.html  $\star$

Nov 26, 2005 - Rename command syntax. It is a faster way to group rename files in Linux or Unix-like system. Say hello to zmv for zsh. Say hello to mmv command. Examples: Linux Rename Multiple Files Using a Shell Script. POSIX shell rename all \*.bak to \*.txt. Linux Shell script to rename files. Perl Script To Rename File.

linux - How to rename multiple files in single command or script in ... https://unix.stackexchange.com/.../how-to-rename-multiple-files-in-single-command-... ▼

**Enabler for Life Sciences** 

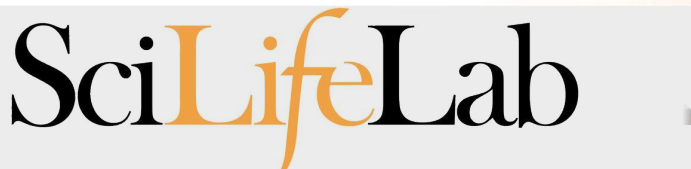

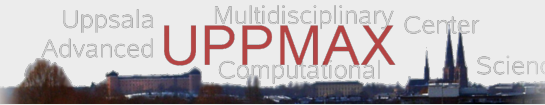

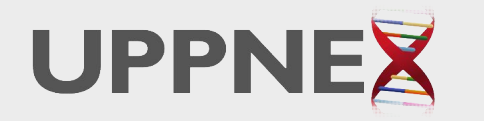

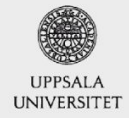

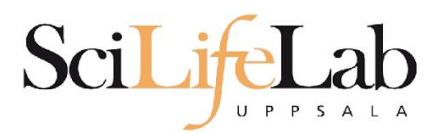

### **Linux**

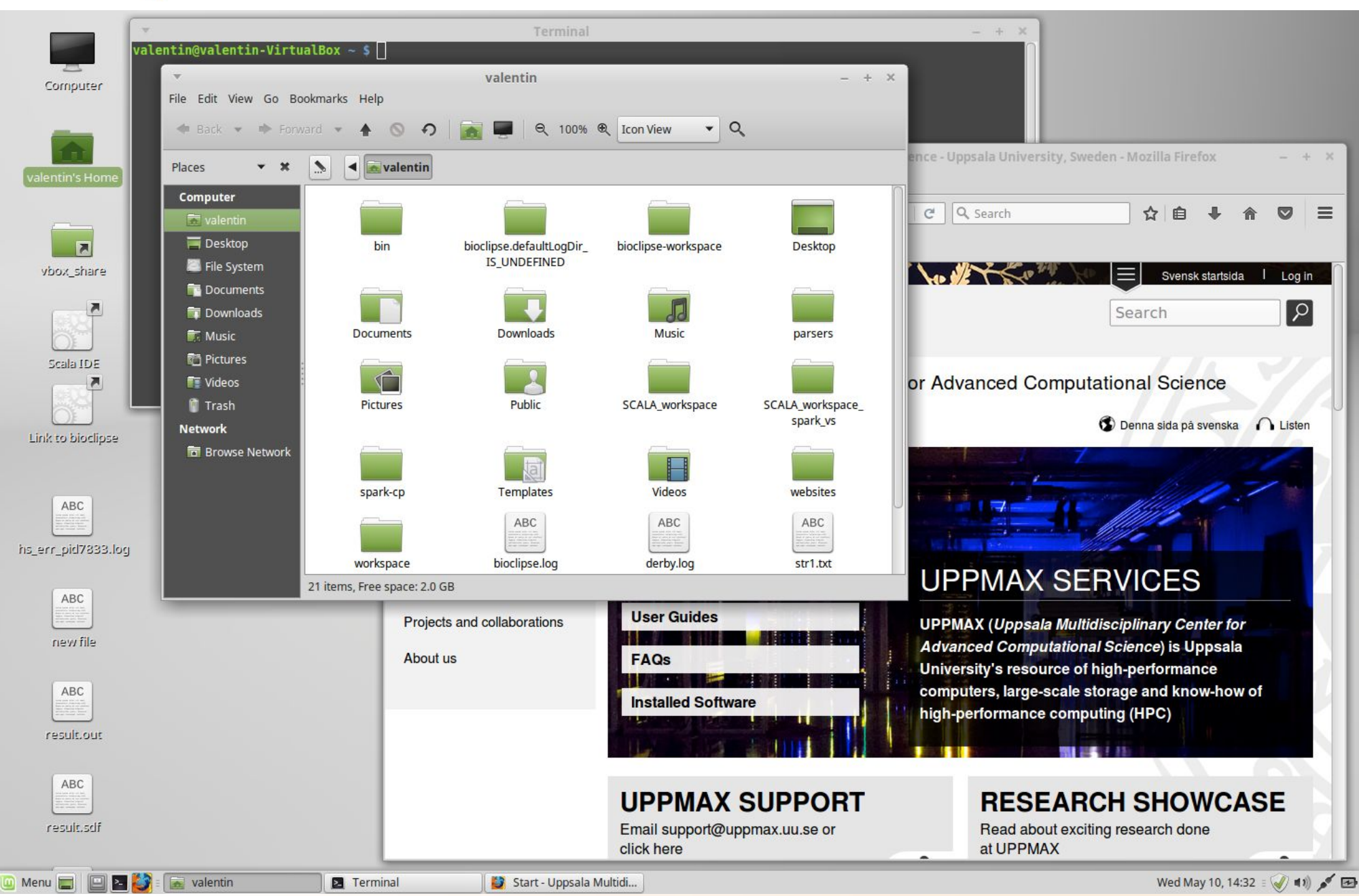

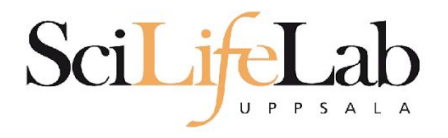

### **Linux**

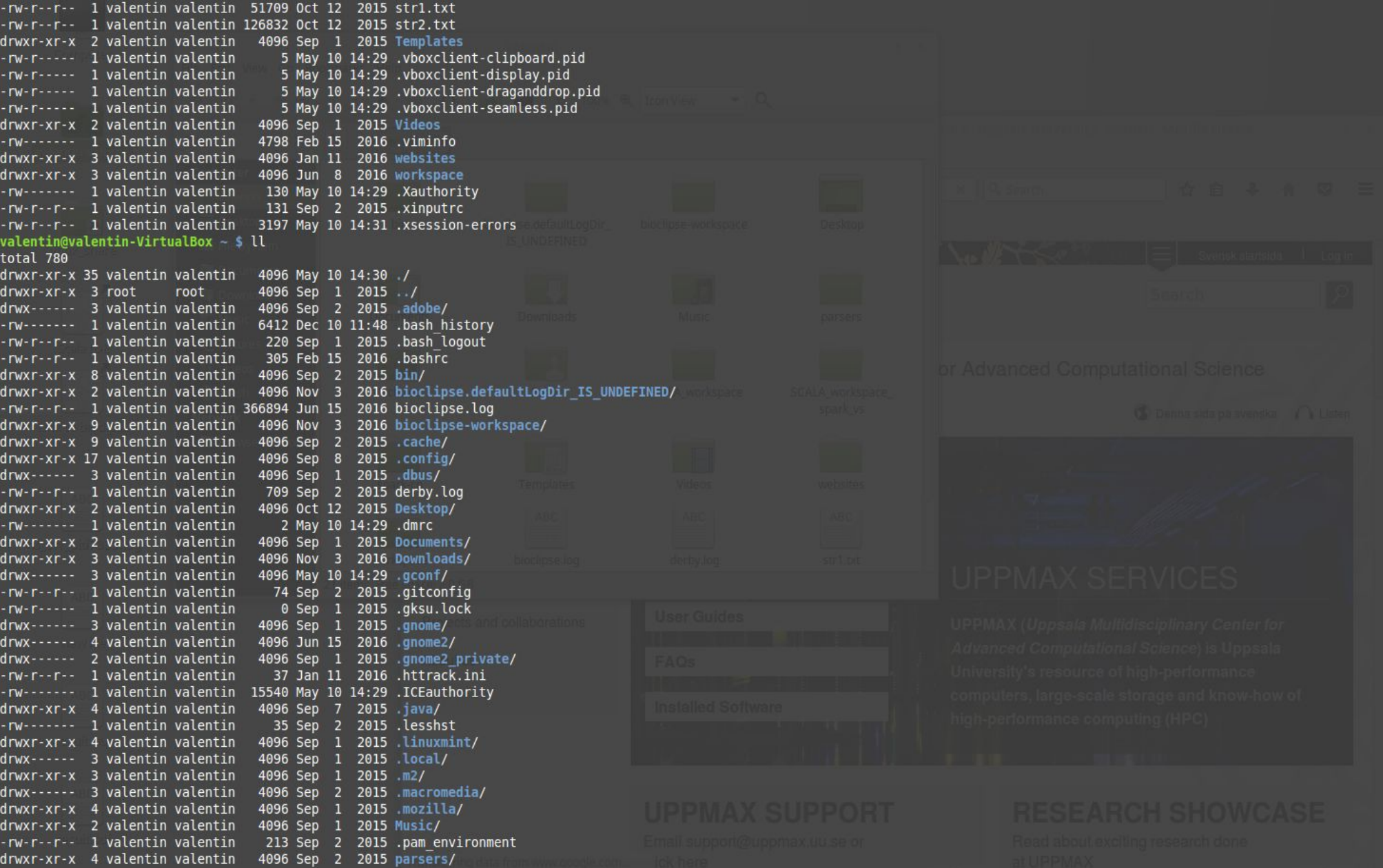

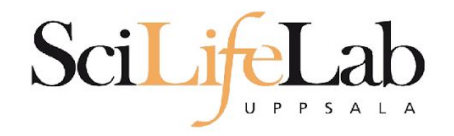

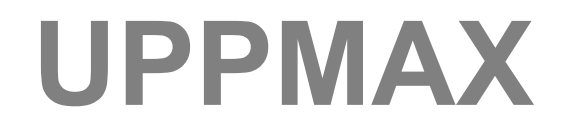

#### Uppsala Multidisciplinary Center for Advanced Computational Science

(Uppsala supercomputer center)

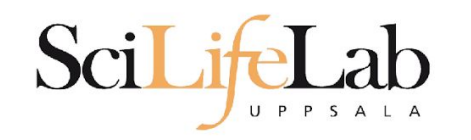

### **Computer clusters**

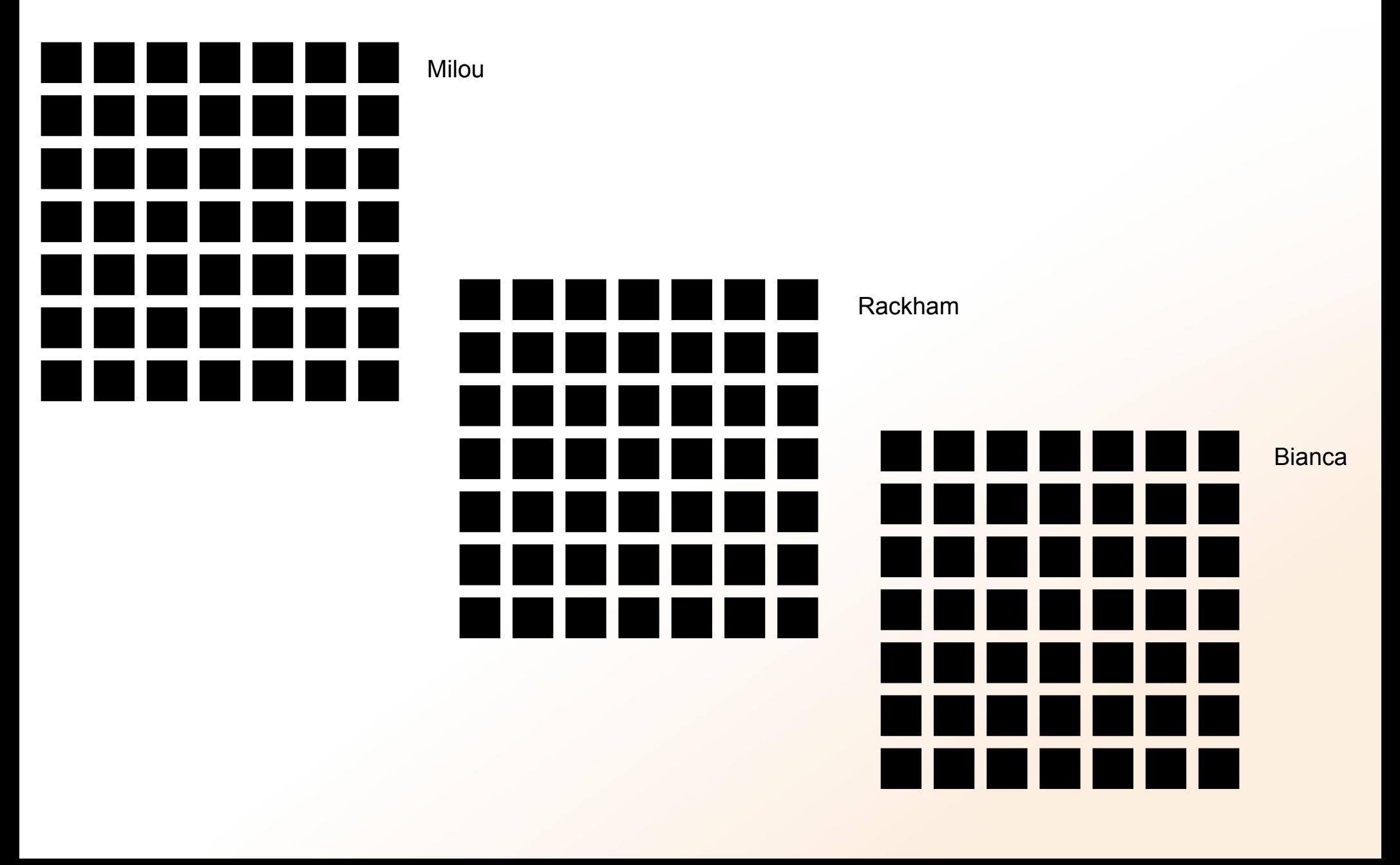

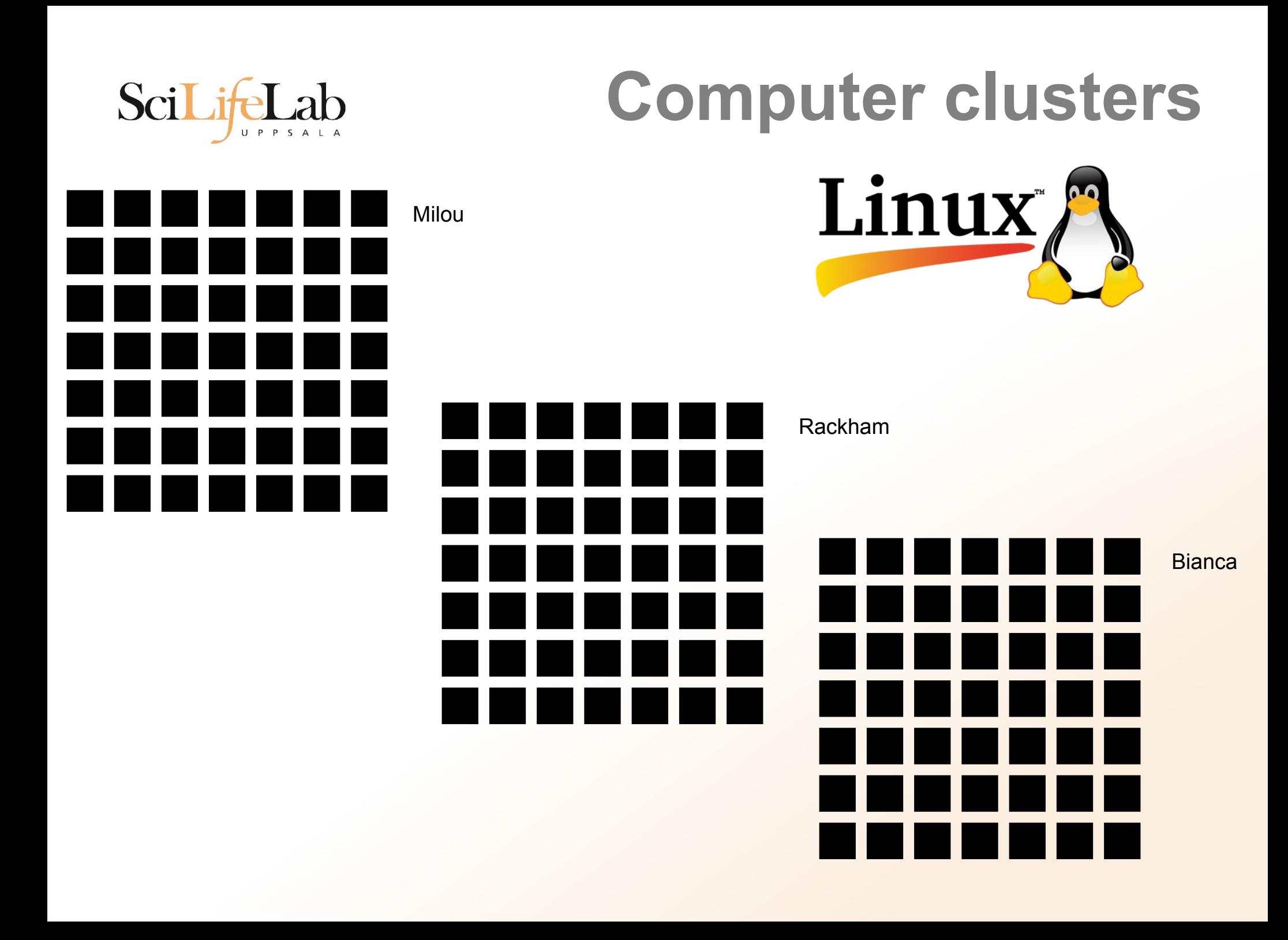

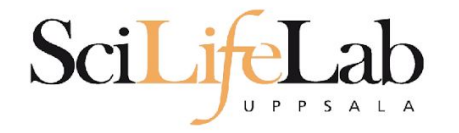

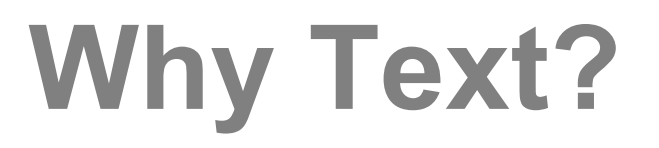

#### UPPMAX is accessible over the internet

#### Command Line Interface (CLI)

#### **Terminal**

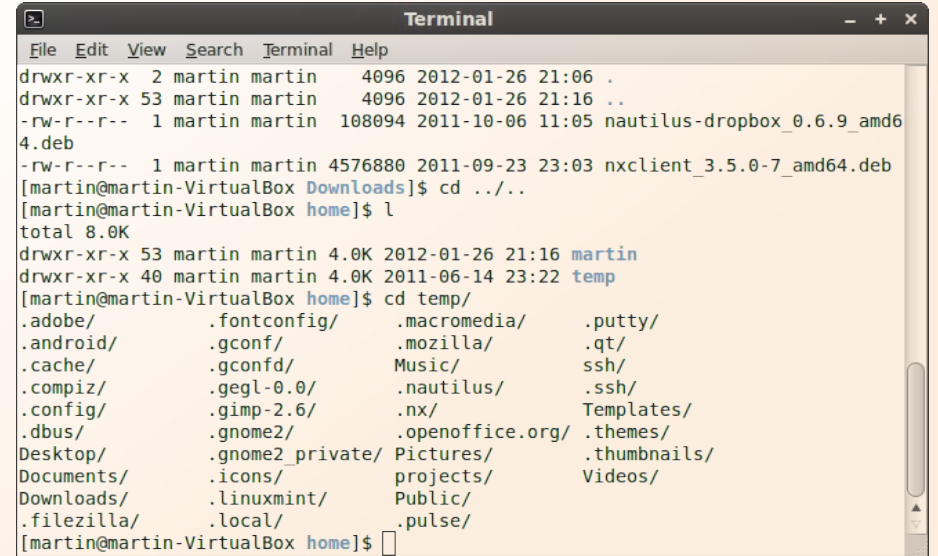

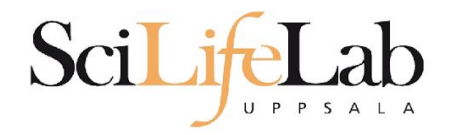

### **Computers**

#### **Data**

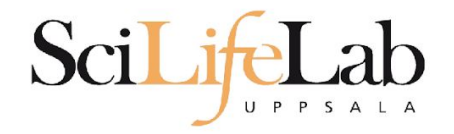

### **Computers**

#### **Files** and programs

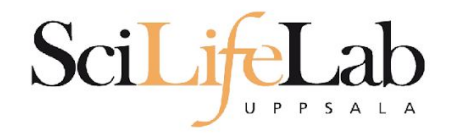

### **Files and directories**

### File structure (directory tree)

### **Directory tree**

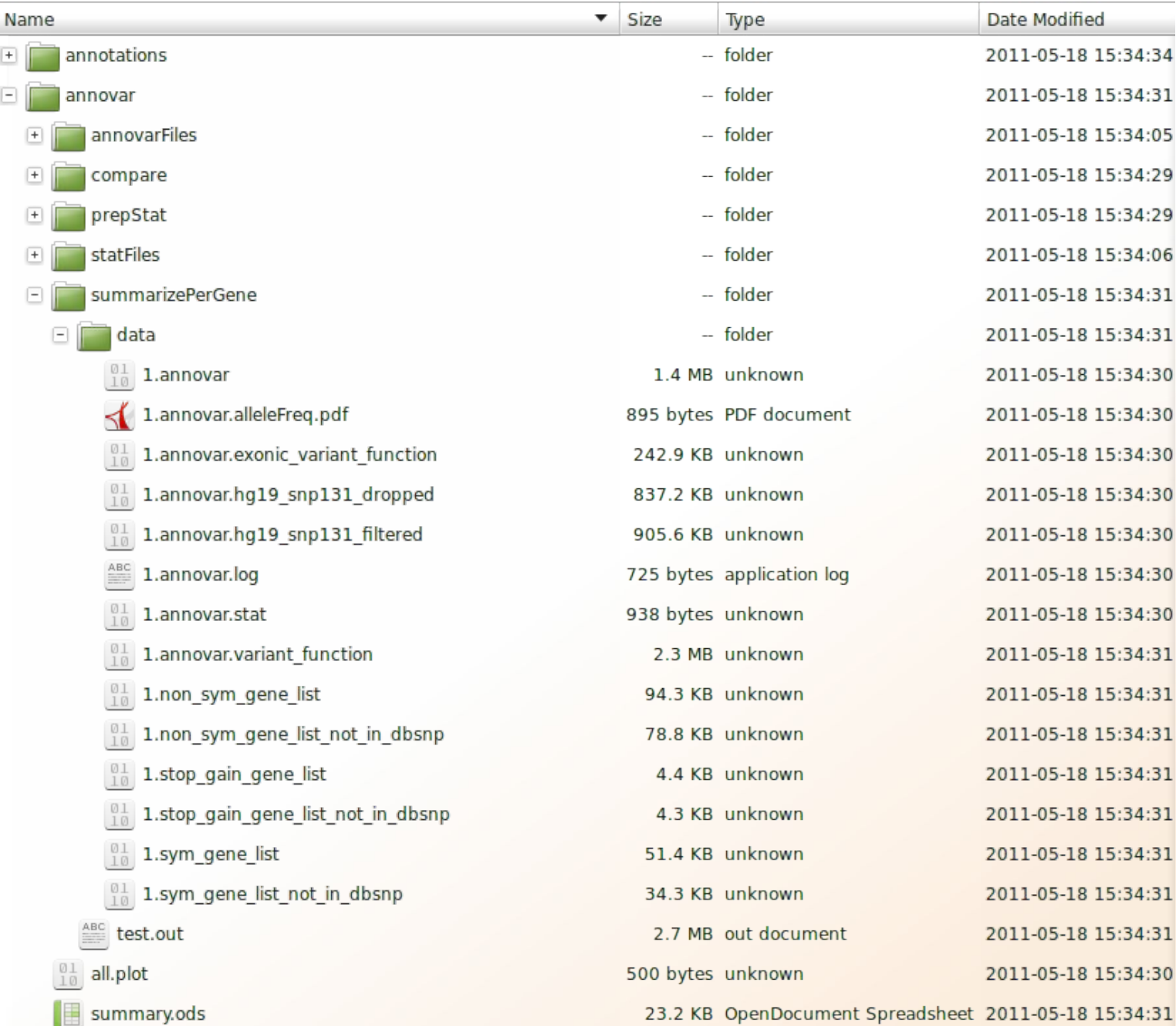

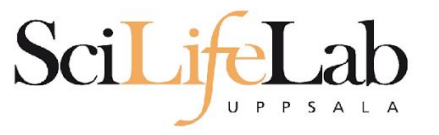

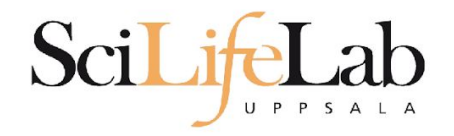

### **Computers**

#### Files and **programs**

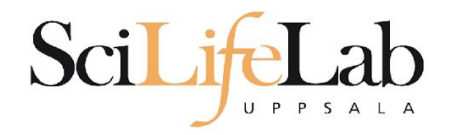

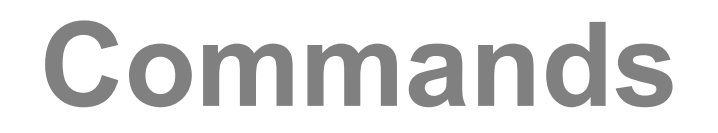

#### **programs = commands**

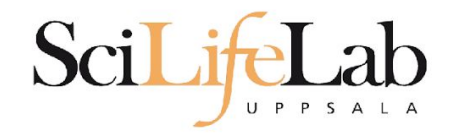

### **Commands**

#### **program\_name** -*parameter1 -parameter2* input\_file output\_file

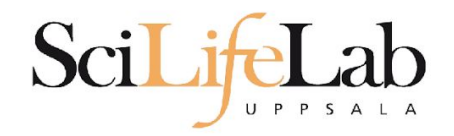

### **home directory** your own (account) directory

#### **working directory** the directory you are "sitting" in now

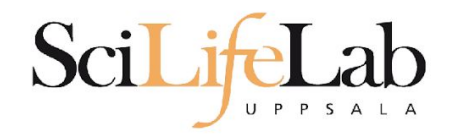

### **pwd** – print working directory

[dahlo@kalkyl4 dir]\$

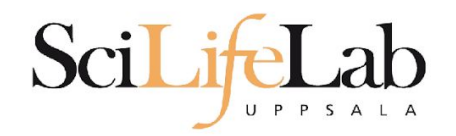

### **pwd** – print working directory

[dahlo@kalkyl4 dir]\$

[dahlo@kalkyl4 dir]\$ pwd /home/dahlo/glob/work/testarea/temp/dir

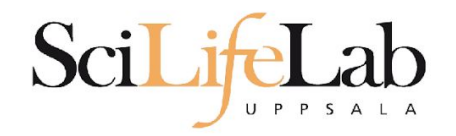

#### **ls** – list the content of a directory

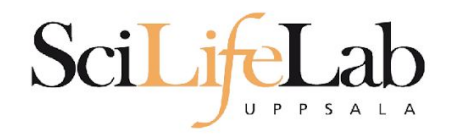

### **ls** – list the content of a directory

[dahlo@kalkyl4 dir]\$

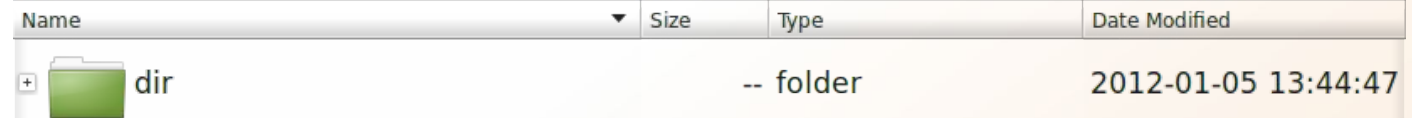

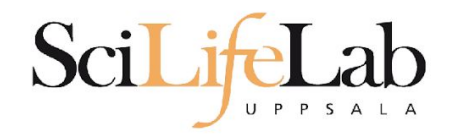

#### **ls** – list the content of a directory

[dahlo@kalkyl4 dir]\$ ls anotherFile.doc directory1 file1.txt file2.old secondDirectory

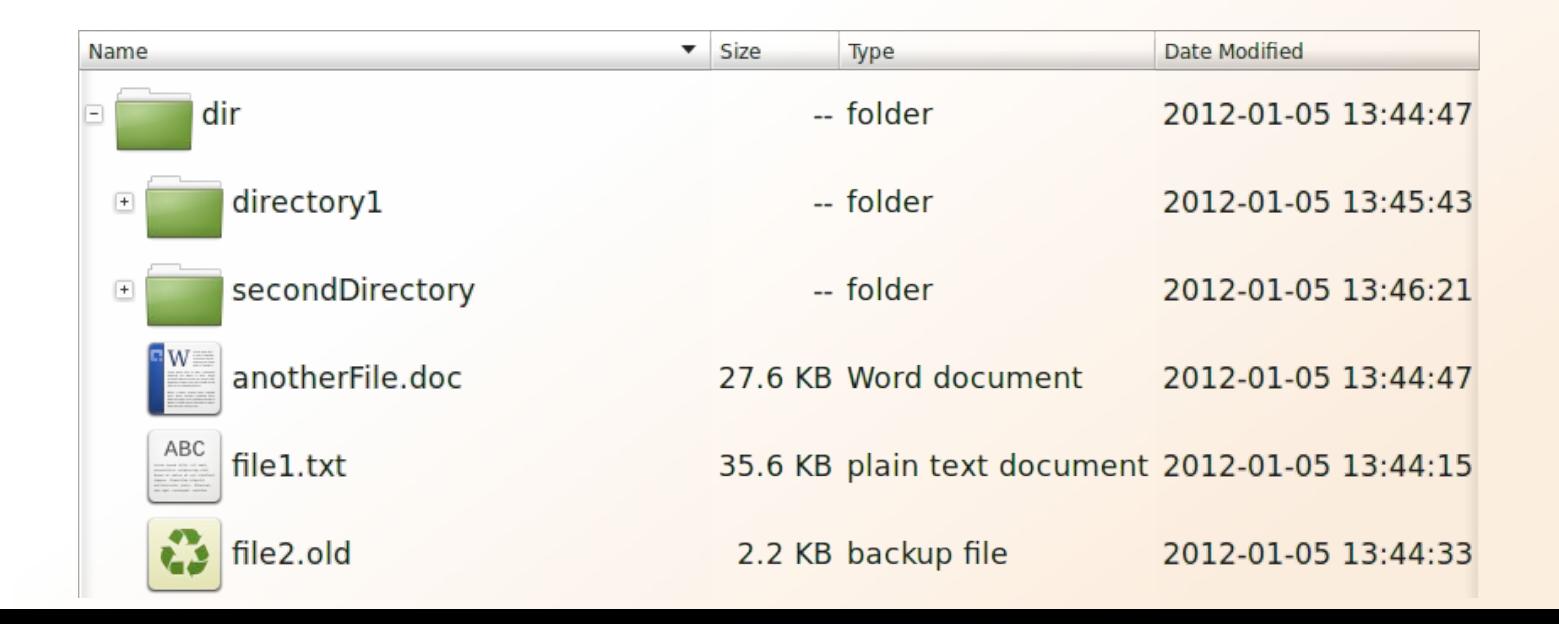

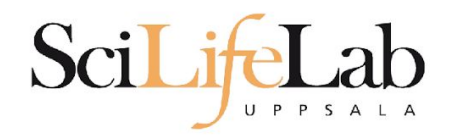

#### **ls** – list the content of a directory

Idahlo@kalkvl4 dirl\$ ls -l total 192 -rw-r--r-- 1 dahlo uppmax 28214 Jan 5 13:44 anotherFile.doc drwxr-xr-x 2 dahlo uppmax 4096 Jan 5 13:45 directory1  $-rw-r--r--1$  dahlo uppmax 36458 Jan 5 13:44 filel.txt -rw-r--r-- 1 dahlo uppmax 2273 Jan 5 13:44 file2.old drwxr-xr-x 2 dahlo uppmax 4096 Jan 5 13:46 secondDirectory

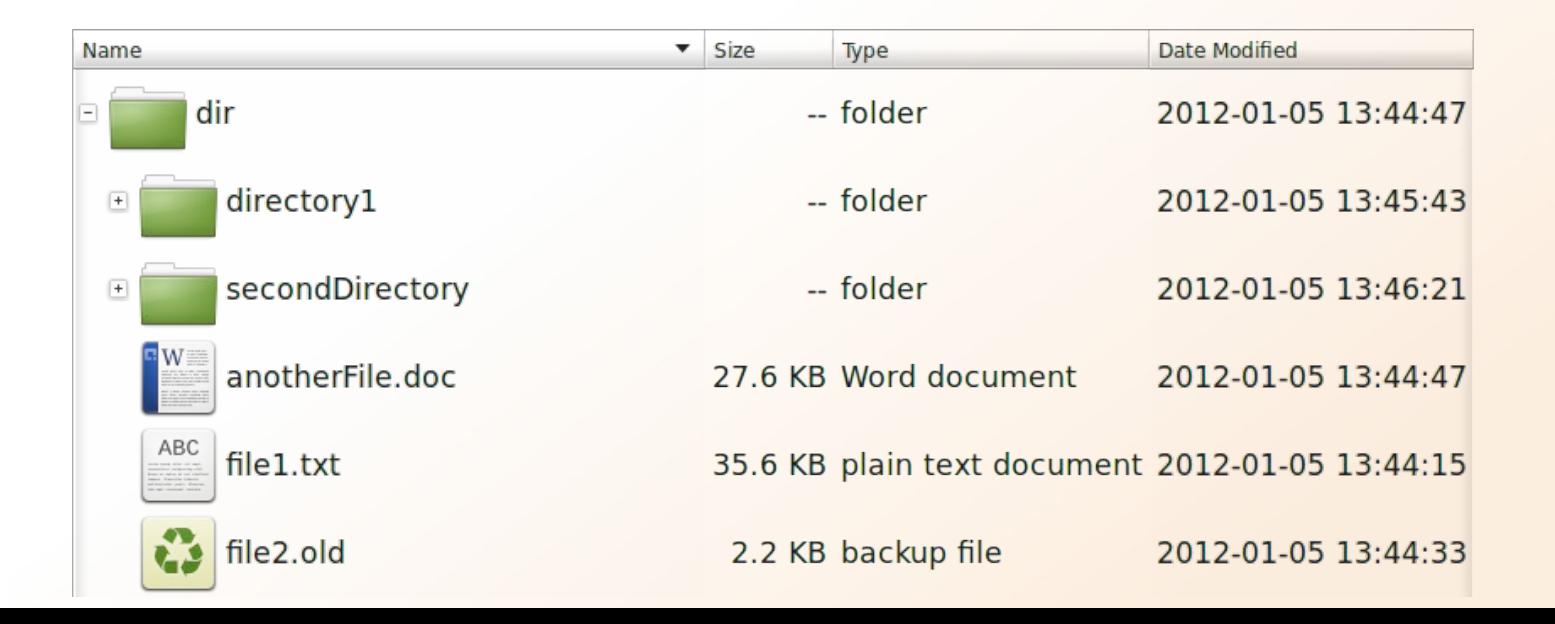

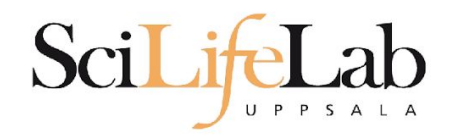

### **cd** – change working directory

cd <directory name> = down/forward

[dahlo@kalkyl4 dir]\$ cd directory1 [dahlo@kalkyl4 directory1]\$

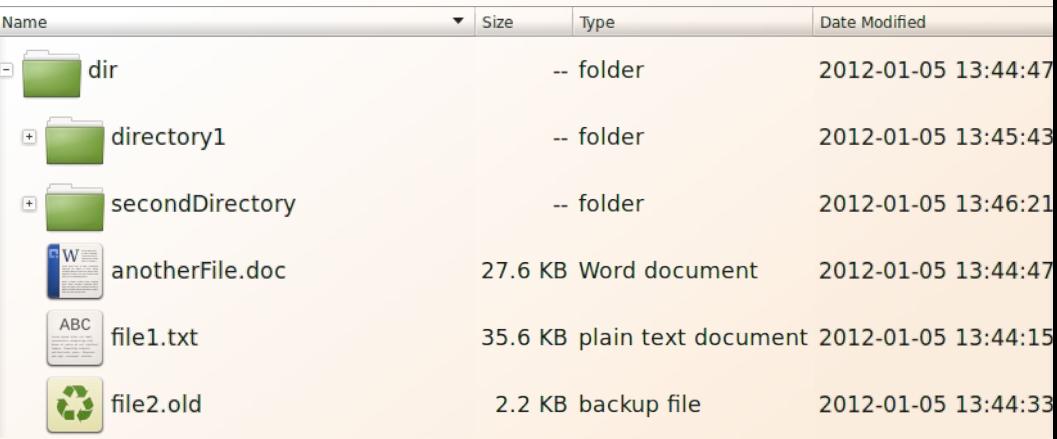

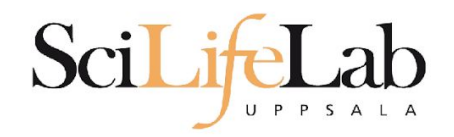

### **cd** – change working directory

#### cd <directory name> = down/forward

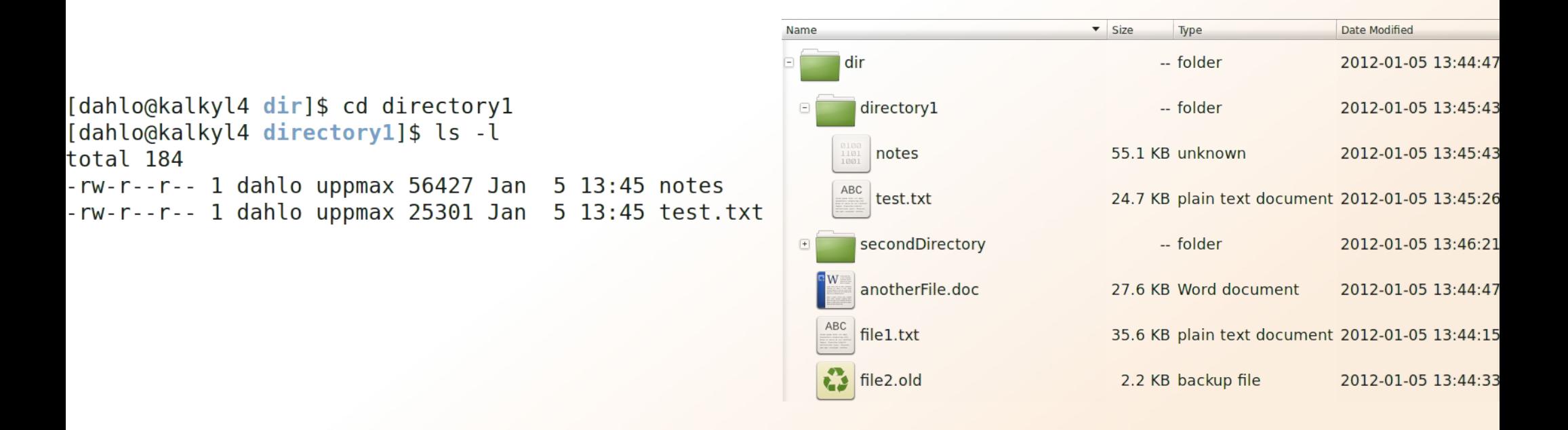

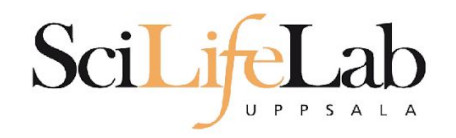

### **cd** – change working directory

#### cd <directory name> = down/forward

Name

 $cd$ ..  $= up/back$ 

total 252

#### -- folder 2012-01-05 13:44:47 dir [dahlo@kalkyl4 directory1]\$ cd ../secondDirectory directory1 -- folder 2012-01-05 13:45:43 [dahlo@kalkyl4 secondDirectory]\$ ls -l  $\boxdot$ secondDirectory -- folder 2012-01-05 13:46:21  $-rw-r--r--1$  dahlo uppmax 28214 Jan 5 13:46 bird.jpg 27.6 KB JPEG Image bird.jpg 2012-01-05 13:46:21 -rw-r--r-- 1 dahlo uppmax 112853 Jan  $5$  13:46 tree.jpg tree.jpg 110.2 KB JPEG Image 2012-01-05 13:46:09 anotherFile.doc 27.6 KB Word document 2012-01-05 13:44:47 file1.txt 35.6 KB plain text document 2012-01-05 13:44:15  $\frac{3}{2}$  file2.old 2012-01-05 13:44:33 2.2 KB backup file

 $\overline{\phantom{a}}$  Size

Type

Date Modified

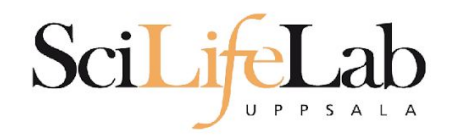

### **cd** – change working directory

#### cd <directory name> = down/forward

 $cd$ ..  $= up/back$ 

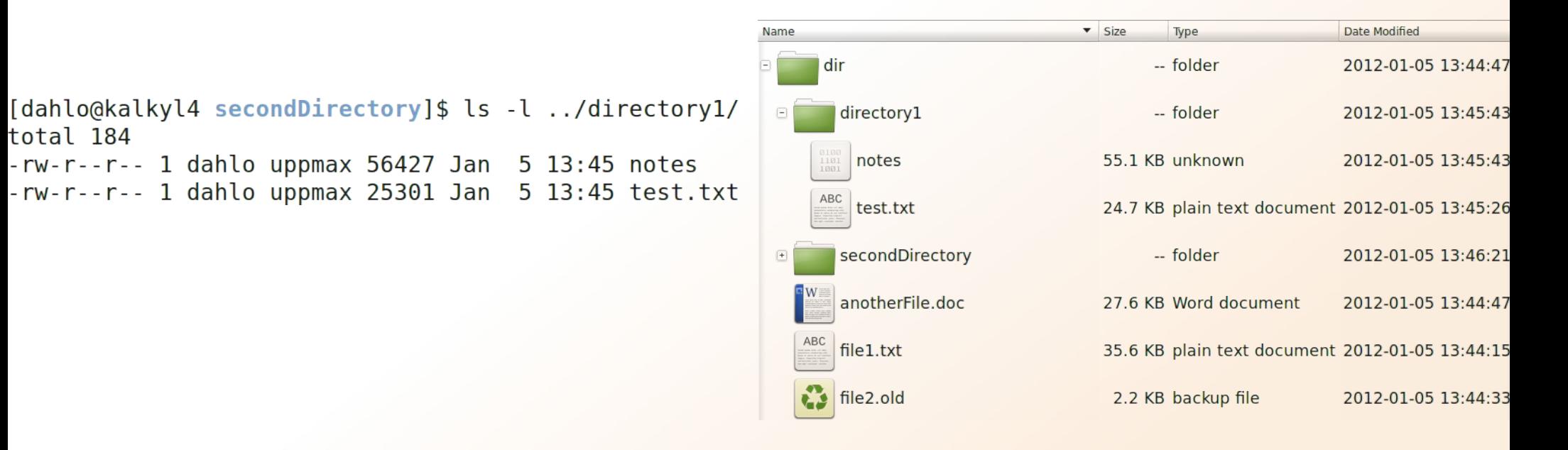

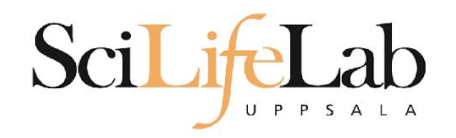

### **cd** – change working directory

cd <directory name> = down/forward

 $cd$ ..  $= up/back$ 

 $cd = go home$ = cd /home/dahlo/

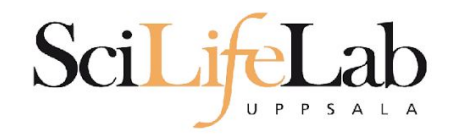

**Summary pwd** – print working directory **ls** – list content of directory **cd** – change working directory

![](_page_29_Picture_23.jpeg)

![](_page_30_Picture_0.jpeg)

#### **cp** - copy a file cp <name of original> <name of copy>

![](_page_31_Picture_0.jpeg)

#### **cp** - copy a file cp <name of original> <name of copy>

cp myText.txt copy\_of\_my\_text.txt

![](_page_31_Figure_4.jpeg)

![](_page_32_Picture_0.jpeg)

#### **cp** - copy a file cp <name of original> <name of copy>

cp /home/dahlo/test.txt ../

![](_page_32_Figure_4.jpeg)

![](_page_33_Picture_0.jpeg)

### **mv** - move a file

mv <name of the file> <name of the "copy">

mv /home/dahlo/test.txt ../../myDocs/

![](_page_33_Figure_5.jpeg)

![](_page_34_Picture_0.jpeg)

#### **mv** - rename a file

mv <original name> <new name>

mv myText.txt copy\_of\_my\_text.txt

![](_page_34_Figure_5.jpeg)

![](_page_35_Picture_0.jpeg)

#### **less** - view content of a file less <file name>

less readme.txt

![](_page_35_Picture_18.jpeg)

![](_page_36_Picture_0.jpeg)

#### **less** - view content of a file less <file name>

#### less readme.txt

This is the content of readme.txt

readme.txt (END)

![](_page_36_Picture_27.jpeg)

![](_page_37_Picture_0.jpeg)

#### **less** - view content of a file less <file name>

#### less readme.txt

![](_page_37_Figure_4.jpeg)

![](_page_38_Picture_0.jpeg)

#### **head** - view the first rows of a file head <filename>

[dahlo@dahlo dahlo]\$

![](_page_39_Picture_0.jpeg)

#### **head** - view the first rows of a file head <filename>

[dahlo@dahlo dahlo]\$ ls -l total 57 drwxrwxrwx 1 root root 4096 2012-09-14 10:16 drwxrwxrwx 1 root root  $0$  2012-01-17 08:28 drwxrwxrwx 1 root root 0 2012-01-28 21:41 0 2012-08-22 17:06 drwxrwxrwx 1 root root drwxrwxrwx 1 root root 0 2012-01-29 01:10 ither. -rwxrwxrwx 1 root root 36 2012-09-13 15:16 readme.txt -rwxrwxrwx 1 root root 53027 2012-09-12 10:31 test.txt [dahlo@dahlo dahlo]\$

![](_page_40_Picture_0.jpeg)

#### **head** - view the first rows of a file head <filename>

```
[dahlo@dahlo dahlo]$ ls -l
total 57
drwxrwxrwx 1 root root 4096 2012-09-14 10:16
drwxrwxrwx 1 root root
                           0 2012-01-17 08:28
drwxrwxrwx 1 root root
                          0 2012-01-28 21:41
                       0 2012-08-22 17:06
drwxrwxrwx 1 root root
drwxrwxrwx 1 root root
                         0 2012-01-29 01:10
                                               ither stuf
                          36 2012-09-13 15:16 readme.txt
-rwxrwxrwx 1 root root
-rwxrwxrwx 1 root root 53027 2012-09-12 10:31 test.txt
[dahlo@dahlo dahlo]$
[dahlo@dahlo dahlo]$ head test.txt
```
![](_page_41_Picture_0.jpeg)

## Platform. ##

[dahlo@dahlo dahlo]\$

### **Head**

#### **head** - view the first rows of a file head <filename>

```
[dahlo@dahlo dahlo]$ ls -l
total 57
drwxrwxrwx 1 root root 4096 2012-09-14 10:16
drwxrwxrwx 1 root root
                       0 2012-01-17 08:28
drwxrwxrwx 1 root root 0 2012-01-28 21:41
drwxrwxrwx 1 root root 0 2012-08-22 17:06
drwxrwxrwx 1 root root 0 2012-01-29 01:10
                                              ither stuf
-rwxrwxrwx 1 root root
                         36 2012-09-13 15:16 readme.txt
-rwxrwxrwx 1 root root 53027 2012-09-12 10:31 test.txt
[dahlo@dahlo dahlo]$
[dahlo@dahlo dahlo]$ head test.txt
This file contains any messages produced by compilers while
running configure, to aid debugging if configure makes a mistake.
It was created by PSNC DRMAA for SLURM configure 1.0.5, which was
generated by GNU Autoconf 2.67. Invocation command line was
  $ ./configure --with-slurm-inc=/usr/include/slurm --with-slurm-lib=/usr/lib64/slurm --prefix=/bubo/sw/apps/build/slurn
-drmaa/1.0.5## --------- ##
```
![](_page_42_Picture_0.jpeg)

#### **head** - view the first rows of a file head -n <nr of lines> <filename>

```
[dahlo@dahlo dahlo]$ ls -l
total 57
drwxrwxrwx 1 root root 4096 2012-09-14 10:16
drwxrwxrwx 1 root root
                          02012 - 01 - 1708:28drwxrwxrwx 1 root root
                          0 2012-01-28 21:41
drwxrwxrwx 1 root root 0 2012-08-22 17:06
drwxrwxrwx 1 root root 0 2012-01-29 01:10
                                              ither stuf
                         36 2012-09-13 15:16 readme.txt
-rwxrwxrwx 1 root root
-rwxrwxrwx 1 root root 53027 2012-09-12 10:31 test.txt
[dahlo@dahlo dahlo]$
[dahlo@dahlo dahlo]$ head -n 3 test.txt
This file contains any messages produced by compilers while
running configure, to aid debugging if configure makes a mistake.
```
[dahlo@dahlo dahlo]\$

![](_page_43_Picture_0.jpeg)

### **Tail**

#### **tail** - view the last rows of a file tail <filename>

```
[dahlo@dahlo dahlo]$ ls -l
total 57
drwxrwxrwx 1 root root 4096 2012-09-14 10:16
                           02012 - 01 - 1708:28drwxrwxrwx 1 root root
drwxrwxrwx 1 root root
                           0 2012-01-28 21:41
drwxrwxrwx 1 root root
                           0 2012-08-22 17:06
drwxrwxrwx 1 root root
                           02012 - 01 - 2901:1036 2012-09-13 15:16 readme.txt
-rwxrwxrwx 1 root root
-rwxrwxrwx 1 root root 53027 2012-09-12 10:31 test.txt
[dahlo@dahlo dahlo]$
[dahlo@dahlo dahlo]$ tail test.txt
#define HAVE STRCASECMP 1
#define HAVE STRCHR 1
#define HAVE STRDUP 1
#define HAVE STRERROR 1
#define HAVE STRNDUP 1
#define HAVE STRSTR 1
#define HAVE STRTOL 1
#define HAVE VASPRINTF 1
configure: exit 0
[dahlo@dahlo dahlo]$
```
![](_page_44_Picture_0.jpeg)

### **Tail**

#### **tail** - view the last n rows of a file tail -n <nr of lines> <filename>

```
[dahlo@dahlo dahlo]$ ls -l
total 57
drwxrwxrwx 1 root root 4096 2012-09-14 10:16
drwxrwxrwx 1 root root
                       0 2012-01-17 08:28
drwxrwxrwx 1 root root
                          02012 - 01 - 2821:41drwxrwxrwx 1 root root
                          0 2012-08-22 17:06
drwxrwxrwx 1 root root
                      0 2012-01-29 01:10 other stuf
                         36 2012-09-13 15:16 readme.txt
-rwxrwxrwx 1 root root
-rwxrwxrwx 1 root root 53027 2012-09-12 10:31 test.txt
[dahlo@dahlo dahlo]$
[dahlo@dahlo dahlo]$ tail -n 3 test.txt
#define HAVE VASPRINTF 1
```

```
configure: exit 0
[dahlo@dahlo dahlo]$
```
![](_page_45_Picture_0.jpeg)

#### **nano** - edit content of a file nano <file name>

nano readme.txt

![](_page_46_Picture_0.jpeg)

#### **nano** - edit content of a file nano <file name> nano readme.txt

 $\Lambda$  =  $\text{ctr}$ 

#### **GNU nano 2.2.6**

File: readme.txt

This is the content  $of$  readme.txt

![](_page_46_Picture_7.jpeg)

![](_page_47_Picture_0.jpeg)

#### **rm** - remove a file rm <file name>

Ex.

rm readme.txt rm ../../../file1.txt rm /home/dahlo/test.txt

There is no trash bin in CLI! Gone is gone..

![](_page_48_Picture_0.jpeg)

### **Wildcards**

#### Works with most Linux commands

```
[dahlo@dahlo dir]$ ls -l
total 68
-rwxrwxrwx 1 root root 28214 2012-01-05 13:44 anotherFile.doc
                          0 2012-01-17 08:28 directory1
drwxrwxrwx 1 root root
-rwxrwxrwx 1 root root 36458 2012-01-05 13:44 file1.txt
-rwxrwxrwx 1 root root 2273 2012-01-05 13:44 file2.old
drwxrwxrwx 1 root root
                          0 2012-01-17 08:28 secondDirectory
[dahlo@dahlo dir]$
```
![](_page_49_Picture_0.jpeg)

### **Wildcards**

#### Works with most Linux commands

```
[dahlo@dahlo dir]$ ls -l
total 68
-rwxrwxrwx 1 root root 28214 2012-01-05 13:44 anotherFile.doc
                          0 2012-01-17 08:28 directory1
drwxrwxrwx 1 root root
-rwxrwxrwx 1 root root 36458 2012-01-05 13:44 file1.txt
-rwxrwxrwx 1 root root 2273 2012-01-05 13:44 file2.old
                          0 2012-01-17 08:28 secondDirectory
drwxrwxrwx 1 root root
[dahlo@dahlo dir]$
[dahlo@dahlo dir]$ ls -l *.txt
-rwxrwxrwx 1 root root 36458 2012-01-05 13:44 file1.txt
[dahlo@dahlo dir]$
```
![](_page_50_Picture_0.jpeg)

### **Wildcards**

#### Works with most Linux commands

```
[dahlo@dahlo dir]$ ls -l
total 68
-rwxrwxrwx 1 root root 28214 2012-01-05 13:44 anotherFile.doc
drwxrwxrwx 1 root root 0 2012-01-17 08:28 directory1
-rwxrwxrwx 1 root root 36458 2012-01-05 13:44 file1.txt
-rwxrwxrwx 1 root root 2273 2012-01-05 13:44 file2.old
                          0 2012-01-17 08:28 secondDirectory
drwxrwxrwx 1 root root
[dahlo@dahlo dir]$
[dahlo@dahlo dir]$ ls -l *.txt
-rwxrwxrwx 1 root root 36458 2012-01-05 13:44 file1.txt
[dahlo@dahlo dir]$
[dahlo@dahlo dir]$ ls -l file*
-rwxrwxrwx 1 root root 36458 2012-01-05 13:44 filel.txt
-rwxrwxrwx 1 root root 2273 2012-01-05 13:44 file2.old
[dahlo@dahlo dir]$
```
![](_page_51_Picture_0.jpeg)

### **Wildcards**

**\***

#### Works with most Linux commands

Ex: cp \*.txt directory1/

![](_page_52_Picture_0.jpeg)

![](_page_52_Picture_1.jpeg)

#### Works with most Linux commands

Ex: rm \*.tmp

![](_page_53_Picture_0.jpeg)

**(try to) never** type a path or filename without it!

![](_page_54_Picture_0.jpeg)

#### **(try to) never** type a path or filename without it!

[dahlo@dahlo-linux dir]\$ ls -l total 68 -rwxrwxrwx 1 root root 28214 2012-01-05 13:44 anotherFile.doc drwxrwxrwx 1 root root 0 2012-01-17 08:28 directory1 -rwxrwxrwx 1 root root 36458 2012-01-05 13:44 file1.txt -rwxrwxrwx 1 root root 2273 2012-01-05 13:44 file2.old drwxrwxrwx 1 root root 0 2012-01-17 08:28 secondDirectory [dahlo@dahlo-linux dir]\$ nano fi

![](_page_55_Picture_0.jpeg)

#### **(try to) never** type a path or filename without it!

[dahlo@dahlo-linux dir]\$ ls -l total 68 -rwxrwxrwx 1 root root 28214 2012-01-05 13:44 anotherFile.doc drwxrwxrwx 1 root root 0 2012-01-17 08:28 directory1 -rwxrwxrwx 1 root root 36458 2012-01-05 13:44 file1.txt -rwxrwxrwx 1 root root 2273 2012-01-05 13:44 file2.old drwxrwxrwx 1 root root 0 2012-01-17 08:28 secondDirectory [dahlo@dahlo-linux dir]\$ nano file

![](_page_56_Picture_0.jpeg)

#### **(try to) never** type a path or filename without it!

```
[dahlo@dahlo-linux dir]$ ls -l
total 68
-rwxrwxrwx 1 root root 28214 2012-01-05 13:44 anotherFile.doc
drwxrwxrwx 1 root root 0 2012-01-17 08:28 directory1
-rwxrwxrwx 1 root root 36458 2012-01-05 13:44 file1.txt
-rwxrwxrwx 1 root root 2273 2012-01-05 13:44 file2.old
drwxrwxrwx 1 root root 0 2012-01-17 08:28 secondDirectory
[dahlo@dahlo-linux dir]$ nano file
file1.txt file2.old
[dahlo@dahlo-linux dir]$ nano file
```
![](_page_57_Picture_0.jpeg)

#### **(try to) never** type a path or filename without it!

[dahlo@dahlo-linux dir]\$ ls -l total 68 -rwxrwxrwx 1 root root 28214 2012-01-05 13:44 anotherFile.doc drwxrwxrwx 1 root root 0 2012-01-17 08:28 directory1 -rwxrwxrwx 1 root root 36458 2012-01-05 13:44 file1.txt -rwxrwxrwx 1 root root 2273 2012-01-05 13:44 file2.old drwxrwxrwx 1 root root 0 2012-01-17 08:28 secondDirectory [dahlo@dahlo-linux dir]\$ nano file file1.txt file2.old [dahlo@dahlo-linux dir]\$ nano file1.txt

![](_page_58_Picture_0.jpeg)

#### **top** - how much is the computer working? top

top - 21:27:48 up 37 days, 7:34, 2 users, load average: 6.38, 6.09, 6.03 Tasks: 278 total, 4 running, 274 sleeping, 0 stopped, 0 zombie Cpu(s): 73.5%us, 1.5%sy, 0.0%ni, 24.3%id, 0.6%wa, 0.0%hi, 0.0%si, 0.0%st Mem: 24598372k total, 17703556k used, 6894816k free, 83596k buffers Swap: 25165816k total, 29704k used, 25136112k free, 15403636k cached

![](_page_58_Picture_23.jpeg)

## **Good to Know Commands**

#### Instructions how to use programs Easy to forget syntax Manual pages

![](_page_59_Picture_69.jpeg)

(q to quit)

User Commands

 $LS(1)$ 

 $PTION$ ]... [FILE]...

#### **DESCRIPTION**

List information about the FILEs (the current directory by default). Sort entries alphabetically if none of -cftuvSUX nor --sort.

Mandatory arguments to long options are mandatory for short options too.

 $-a, -all$ 

do not ignore entries starting with.

-A, --almost-all

do not list implied . and ..

 $\mathbf{H}$ 

![](_page_60_Picture_0.jpeg)

#### How do I log out? exit

Exits only the current terminal

![](_page_61_Picture_0.jpeg)

## **Good to Know Commands**

- Summary
	- $\Box$  cp copy a file
	- $mv move$  a file
	- $\blacksquare$  less view a file
	- $n$ ano view and edit a file
	- $\blacksquare$  rm remove a file
	- head / tail
	- wildcards
	- $tab$  completion use it!!!
	- $top see$  active processes
	- $man manual$  pages
	- $\blacksquare$  exit Log out current terminal

![](_page_62_Picture_0.jpeg)

### **Connect to UPPMAX**

#### **ssh** - Secure SHell connection (ssh)

#### ssh -Y <username>@milou.uppmax.uu.se Ex: ssh -Y valen[t@milou.uppmax.uu.se](mailto:dahlo@milou.uppmax.uu.se)

### Terminal in Linux and OS X

MobaXterm in Windows (http://mobaxterm.mobatek.net/) Putty also alternative, but not as good..

![](_page_63_Picture_0.jpeg)

### **Reservations**

#### Special for this course

salloc -A g2017019 -t 07:00:00 -p core -n 1 --no-shell --reservation=g2017019\_1 & --reservation will be proj id and day Will start a node which you have access to Check which node with *squeue -u username* ssh to given node, from within UPPMAX

```
[dahlo@kalkyl1 work]$ salloc -A q2012205 -t 08:00:00 -p node --no-shell --reservation=sunday
salloc: Granted job allocation 1745256
[dahlo@kalkyl1 work]$ squeue -u dahlo
 JOBID PARTITION
                     NAMF
                              USER ST
                                              TIME NODES NODELIST (REASON)
           devel
                   (null)
                             dahlo R
                                              0:131 q361745256
[dahlo@kalkyl1 work]$
[dahlo@kalkyl1 work]$ ssh -Y q36
```
![](_page_64_Picture_0.jpeg)

#### Laboratory time!